# **Hardware User's Guide**

# Intel® RAID Controller SRCU42E

**June 2004**

C76895-002

INFORMATION IN THIS DOCUMENT IS PROVIDED IN CONNECTION WITH INTEL(R) PRODUCTS. NO LICENSE, EXPRESS OR IMPLIED, BY ESTOPPEL OR OTHERWISE, TO ANY INTELLECTUAL PROPERTY RIGHTS IS GRANTED BY THIS DOCUMENT. EXCEPT AS PROVIDED IN INTEL'S TERMS AND CONDITIONS OF SALE FOR SUCH PRODUCTS, INTEL ASSUMES NO LIABILITY WHATSOEVER, AND INTEL DISCLAIMS ANY EXPRESS OR IMPLIED WARRANTY, RELATING TO SALE AND/OR USE OF INTEL PRODUCTS INCLUDING LIABILITY OR WARRANTIES RELATING TO FITNESS FOR A PARTICULAR PURPOSE, MERCHANTABILITY, OR INFRINGEMENT OF ANY PATENT, COPYRIGHT OR OTHER INTELLECTUAL PROPERTY RIGHT. Intel products are not intended for use in medical, life saving, life sustaining applications.

Intel may make changes to specifications and product descriptions at any time, without notice.

Intel is a trademark or registered trademark of Intel Corporation or its subsidiaries in the United States and other countries.

\*Other names and brands may be claimed as the property of others.

Copyright © 2004 by Intel Corporation. Portions Copyright 2003 - 2004 by LSI Logic Corporation. All rights reserved.

### **Safety Warnings**

### **WARNING: English**

#### **Important Safety Instructions**

Read all caution and safety statements in this document before performing any of the instructions. See also Intel Server Boards and Server<br>Chassis Safety Information on the Resource CD and/or at http:\\support.intel.com\su

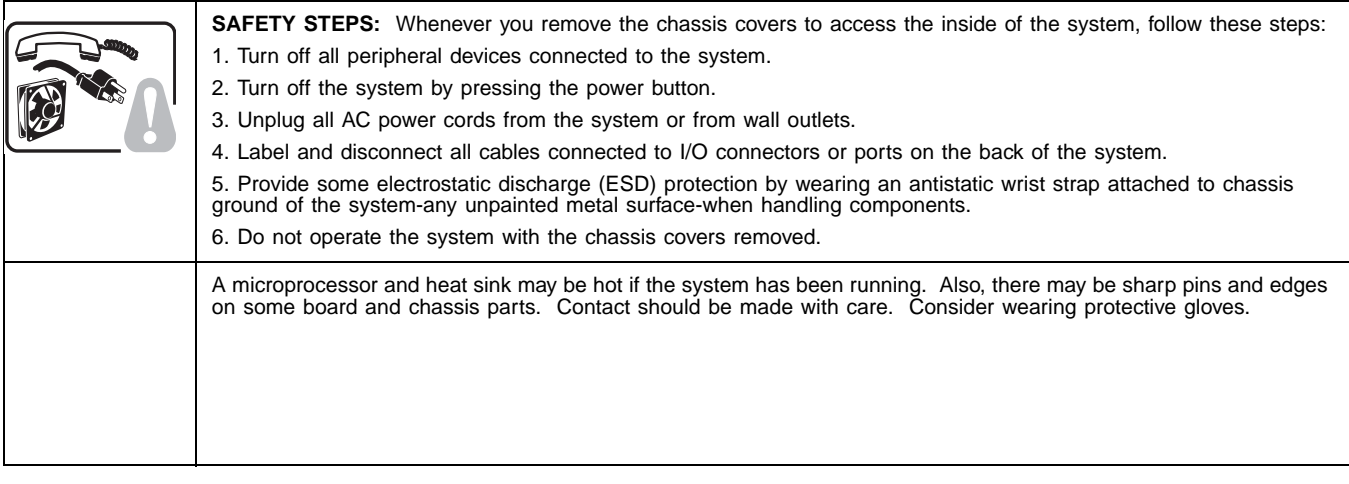

### **ADVERTENCIAS: Español**

#### **Instrucciones de seguridad importantes**

Lea todas las declaraciones de seguridad y precaución de este documento antes de realizar cualquiera de las instrucciones. Vea Intel Server<br>Boards and Server Chassis Safety Information en el CD Resource y/o en http:\\suppo

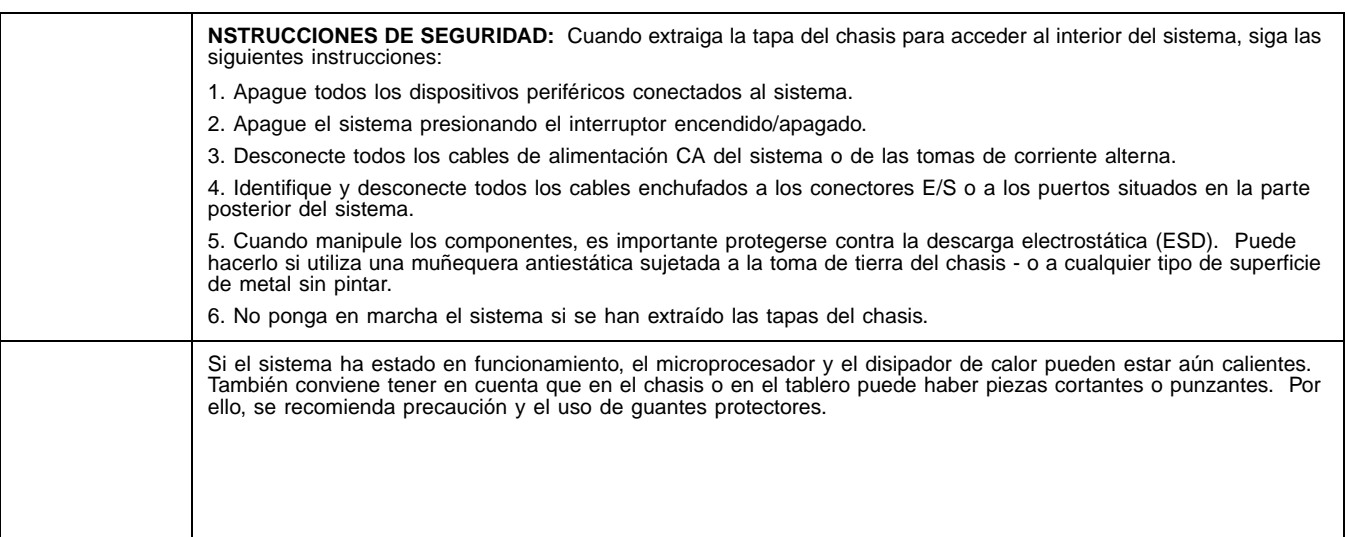

Lesen Sie zunächst sämtliche Warn- und Sicherheitshinweise in diesem Dokument, bevor Sie eine der Anweisungen ausführen. Beachten<br>Sie hierzu auch die Sicherheitshinweise zu Intel-Serverplatinen und -Servergehäusen auf der http:\\support.intel.com\support\motherboards\server\safecert.htm.

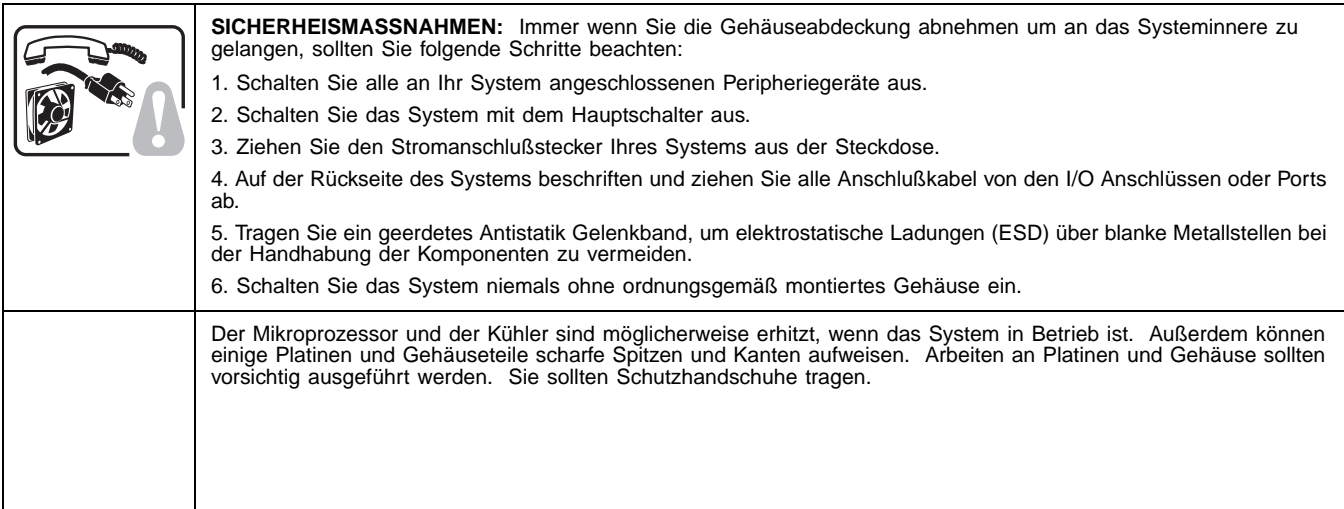

Der Mikroprozessor und der Kühler sind möglicherweise erhitzt, wenn das System in Betrieb ist. Außerdem können einige Platinen und<br>Gehäuseteile scharfe Spitzen und Kanten aufweisen. Arbeiten an Platinen und Gehäuse sollten Schutzhandschuhe tragen.

#### **AVERTISSEMENT: Français**

### **Consignes de sécurité**

Lisez attention toutes les consignes de sécurité et les mises en garde indiquées dans ce document avant de suivre toute instruction.<br>Consultez Intel Server Boards and Server Chassis Safety Information sur le CD Resource CD

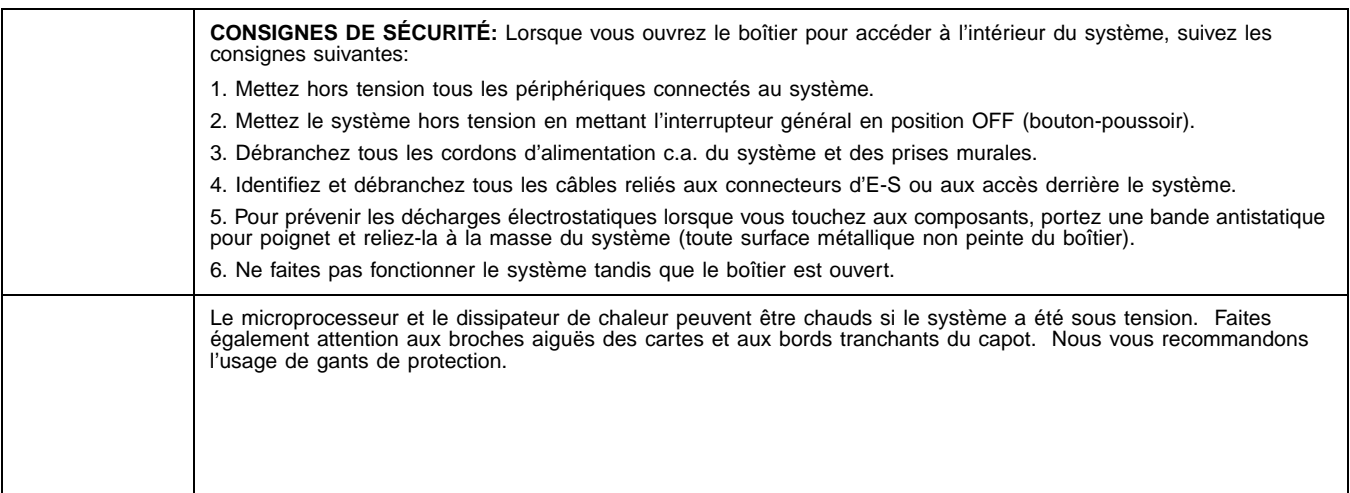

### **AVVERTENZA: Italiano**

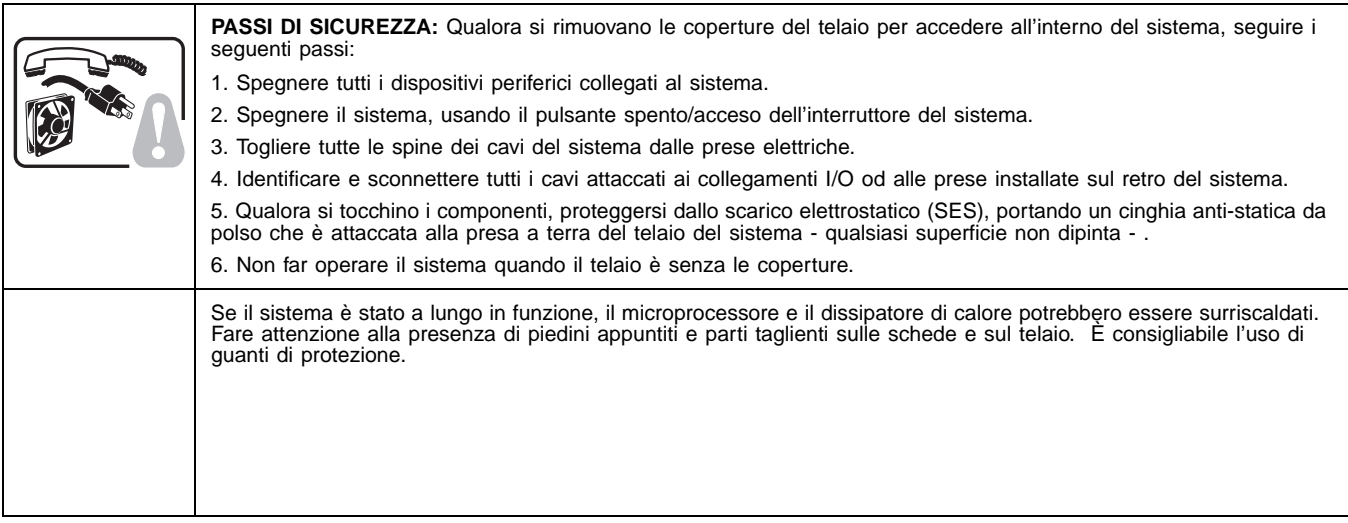

### **Regulatory and Certification Information**

### **Product Regulatory Compliance**

This RAID Controller Card complies with the following safety and electromagnetic compatibility (EMC) regulations.

### **Product Safety Compliance**

- UL 1950 CSA 950 (US/Canada)
- EN 60 950 (European Union)
- IEC60 950 (International)
- CE Low Voltage Directive (73/23/EEC) (European Union)

### **Product EMC Compliance - Class B**

- FCC /ICES-003 (USA/Canada)
- CISPR 22 (International)
- EN55022 (Europe)
- EN55024 (Europe)
- CE EMC Directive 89/336/EEC (Europe)
- VCCI (Japan)
- AS/NZS 3548 (Australia / New Zealand)
- BSMI CNS13438 (Taiwan)
- RRL, MIC Notice No. 1997-41 (EMC) & 1997-42 (EMI) (Korea)

#### **Product Regulatory Compliance Markings**

The RAID Controller Card is marked with the following compliance markings. Some marking information may be provided on the packaging and/or in the product documentation due to limited marking space on the product.

- ETL NRTL Mark (US/Canada)
- FCC Mark (US)
- ICES-003 (Canada)
- CE Mark (Europe)
- VCCI Mark (Japan)
- MIC Mark (Korea)
- BSMI DOC Mark (Taiwan)
- ACS C-Tick Mark (Australia)

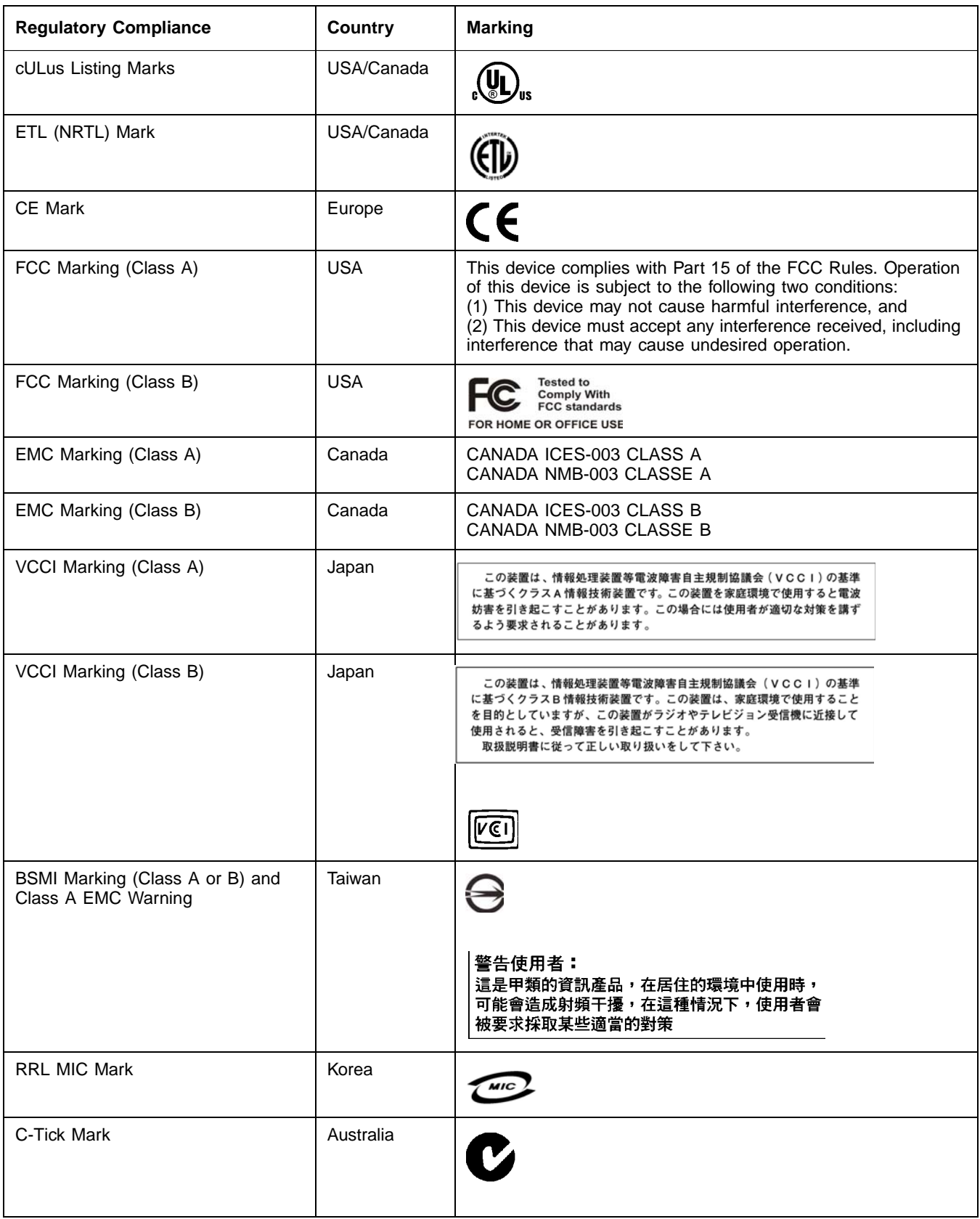

### **Electromagnetic Compatibility Notices**

#### **FCC Verification Statement (USA)**

This device complies with Part 15 of the FCC Rules. Operation is subject to the following two conditions: (1) This device may not cause harmful interference, and (2) this device must accept any interference received, including interference that may cause undesired operation.

Intel Corporation 5200 N.E. Elam Young Parkway Hillsboro, OR 97124-6497 Phone: 1-800-628-8686

This equipment has been tested and found to comply with the limits for a Class B digital device, pursuant to Part 15 of the FCC Rules. These<br>limits are designed to provide reasonable protection against harmful interference and can radiate radio frequency energy and, if not installed and used in accordance with the instructions, may cause harmful interference to radio communications. However, there is no guarantee that interference will not occur in a particular installation. If this equipment does<br>cause harmful interference to radio or television reception, which can be determine encouraged to try to correct the interference by one or more of the following measures:

- Reorient or relocate the receiving antenna.
- Increase the separation between the equipment and the receiver.
- Connect the equipment into an outlet on a circuit different from that to which the receiver is connected.
- Consult the dealer or an experienced radio/TV technician for help.

Intel is not responsible for any radio or television interference caused by unauthorized modification of this equipment for substitution or attachment of connecting cables and equipment other than those specified by Intel. The correction of interferences casued by such unauhtorized modification, substitution, or attachement will be the responsibility of the user.

This RAID Controller Card has been tested to comply with FCC Standards for home or office use.

#### **ICES-003 (Canada)**

This digital apparatus does not exceed the Class B limits for radio noise emissions from digital apparatus set out in the interference-causing equipment standard entitled "Digital Apparatus," ICES-003 of the Canadian Department of Communications.

Cet appareil numérique respecte les limites bruits radioélectriques applicables aux appareils numériques de Classe Aprescrites dans la norme sur le matériel brouilleur: "Appareils Numériques", NMB-003 édictée par le Ministre Canadien des Communictations.

#### **Europe (CE Declaration of Conformity)**

This product has been tested in accordance too, and complies with the Low Voltage Directive (73/23/EEC) and EMC Directive (89/336/EEC). The product has been marked with the CE Mark to illustrate its compliance.

#### **RRL (Korea)**

English translation of the notice above:

- 1. Type of Equipment (Model Name): Model name on product
- 2. Certification No.: On RRL certificate. Obtain certificate from local Intel representative
- 3. Name of Certification Recipient: LSI Logic Corporation
- 4. Date of Manufacturer: Refer to date code on product
- 5. Manufacturer/Nation: LSI Logic Corporation / Refer to country of origin marked on product

# **Preface**

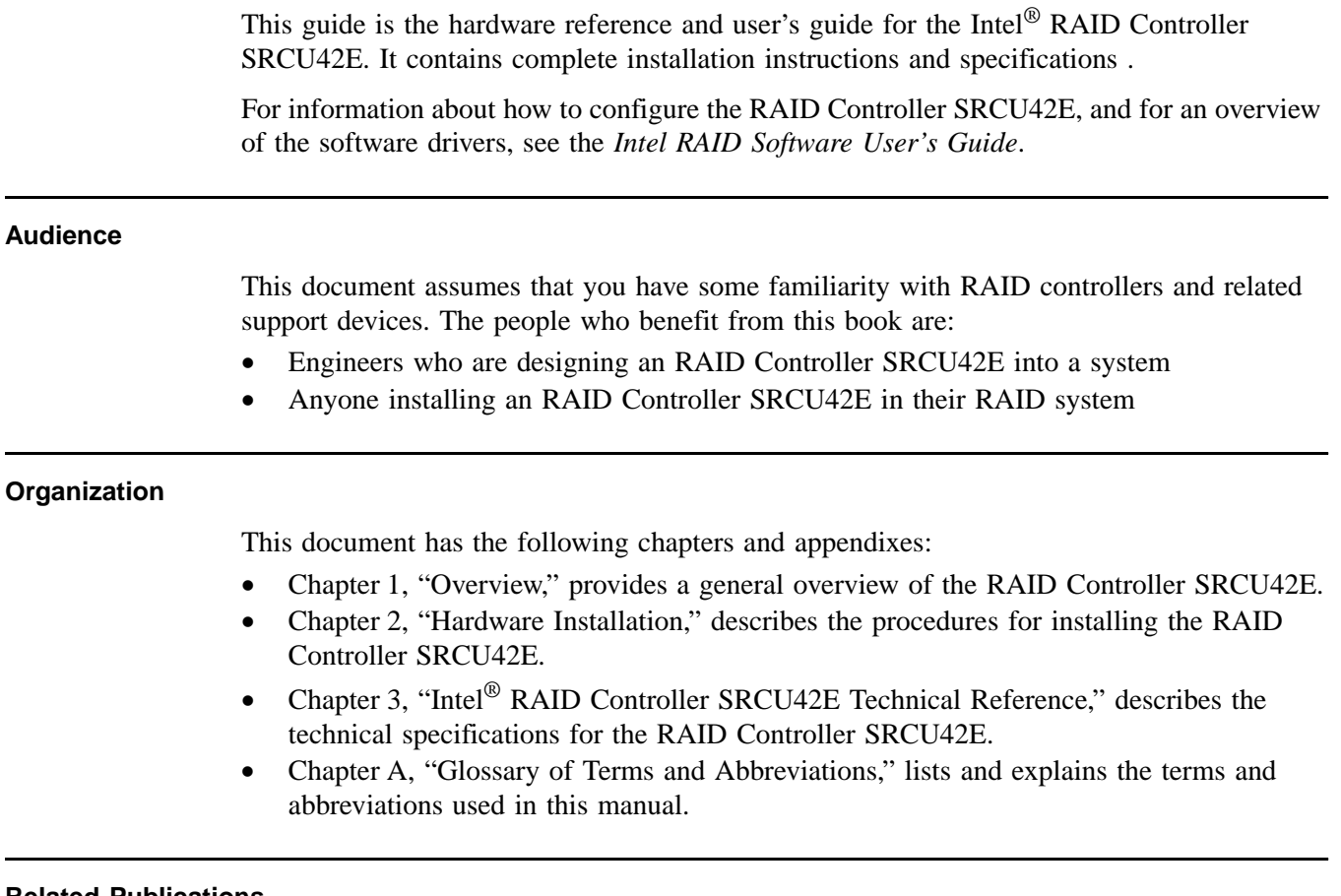

**Related Publications**

*Intel® RAID Software User's Guide* on the Resource CD included with the RAID controller.

### **Safety Instructions**

Use the following safety guidelines to help protect your computer system from potential damage and to ensure your own personal safety.

### When Using Your Computer System

As you use your computer system, observe the following safety guidelines:

**CAUTION:** Do not operate your computer system with any cover(s) (such as computer covers, bezels, filler brackets, and front-panel inserts) removed:

- To help avoid damaging your computer, be sure the voltage selection switch on the power supply is set to match the alternating current (AC) power available at your location:
	- 115 volts (V)/60 hertz (Hz) in most of North and South America and some Far Eastern countries such as Japan, South Korea, and Taiwan
	- 230 V/50 Hz in most of Europe, the Middle East, and the Far East. Also be sure your monitor and attached peripherals are electrically rated to operate with the AC power available in your location.
- To help avoid possible damage to the system board, wait five seconds after turning off the system before removing a component from the system board or disconnecting a peripheral device from the computer.
- To help prevent electric shock, plug the computer and peripheral power cables into properly grounded power sources. These cables are equipped with 3-prong plugs to ensure proper grounding. Do not use adapter plugs or remove the grounding prong from a cable. If you must use an extension cable, use a 3-wire cable with properly grounded plugs.
- To help protect your computer system from sudden, transient increases and decreases in electrical power, use a surge suppressor, line conditioner, or uninterruptible power supply.
- Be sure nothing rests on your computer system's cables and that the cables are not located where they can be stepped on or tripped over.
- Do not spill food or liquids on your computer. If the computer gets wet, consult the documentation that came with it.
- Do not push any objects into the openings of your computer. Doing so can cause fire or electric shock by shorting out interior components.
- Keep your computer away from radiators and heat sources. Also, do not block cooling vents. Avoid placing loose papers underneath your computer; do not place your computer in a closed-in wall unit or on a rug.

### When Working Inside Your Computer

- Notice: Do not attempt to service the computer system yourself, except as explained in this guide and elsewhere in Intel documentation. Always follow installation and service instructions closely.
- 1. Turn off your computer and any peripherals.
- 2. Disconnect your computer and peripherals from their power sources. Also disconnect any telephone or telecommunications lines from the computer.

Doing so reduces the potential for personal injury or shock.

Also note these safety guidelines:

- When you disconnect a cable, pull on its connector or on its strain-relief loop, not on the cable itself. Some cables have a connector with locking tabs; if you are disconnecting this type of cable, press in on the locking tabs before disconnect the cable. As you pull connectors apart, keep them evenly aligned to avoid bending any connector pins. Also, before you connect a cable, make sure both connectors are correctly oriented and aligned.
- Handle components and cards with care. Don't touch the components or contacts on a card. Hold a card by its edges or by its metal mounting bracket. Hold a component such as a microprocessor chip by its edges, not by its pins.

### Protecting Against Electrostatic Discharge

Static electricity can harm delicate components inside your computer. To prevent static damage, discharge static electricity from your body before you touch any of your computer's electronic components, such as the microprocessor. You can do so by touching an unpainted metal surface, such as the metal around the card-slot openings at the back of the computer.

As you continue to work inside the computer, periodically touch an unpainted metal surface to remove any static charge your body may have accumulated. In addition to the preceding precautions, you can also take the following steps to prevent damage from electrostatic discharge (ESD):

- When unpacking a static-sensitive component from its shipping carton, do not remove the component from the antistatic packing material until you are ready to install the component in your computer. Just before unwrapping the antistatic packaging, be sure to discharge static electricity from your body.
- When transporting a sensitive component, first place it in an antistatic container or packaging.
- Handle all sensitive components in a static-safe area. If possible, use antistatic floor pads and workbench pads.

# **Contents**

# **[Chapter 1](#page-14-1) Overview**

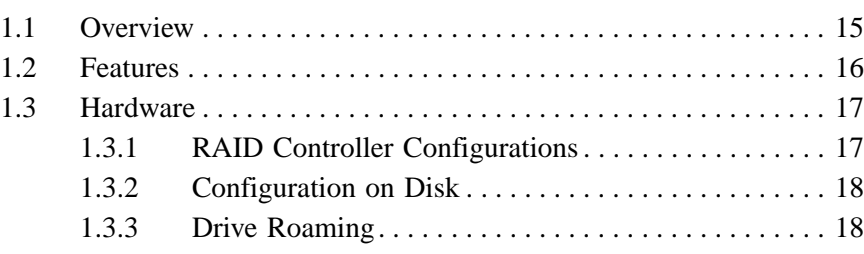

# **Chapter 2 [Hardware Installation](#page-18-1)**

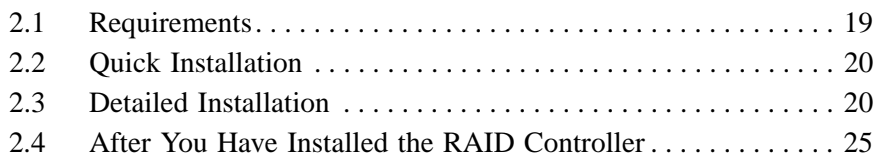

# **[Chapter 3](#page-25-1) [Intel](#page-25-1)® RAID Controller SRCU42E Technical Reference**

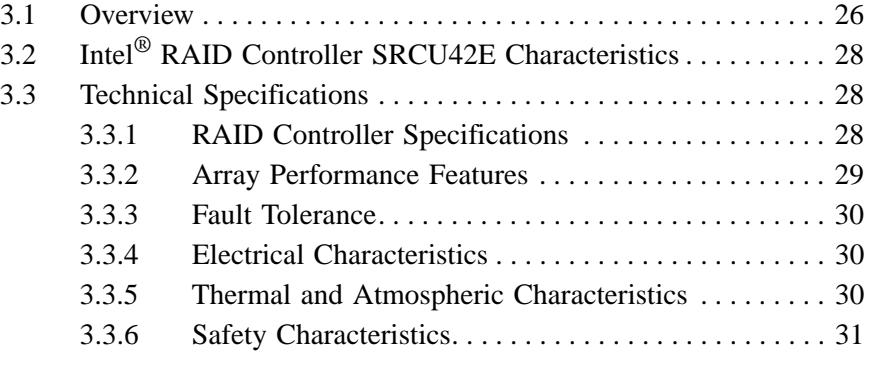

# **Chapter A [Glossary of Terms and Abbreviations](#page-31-1)**

## **Figures**

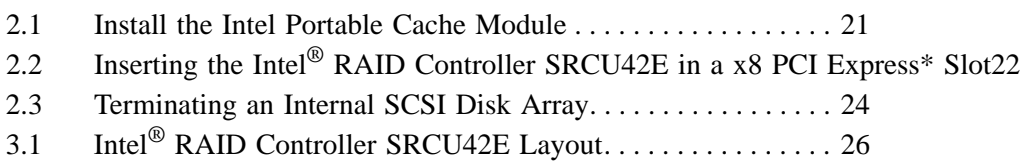

### **Tables**

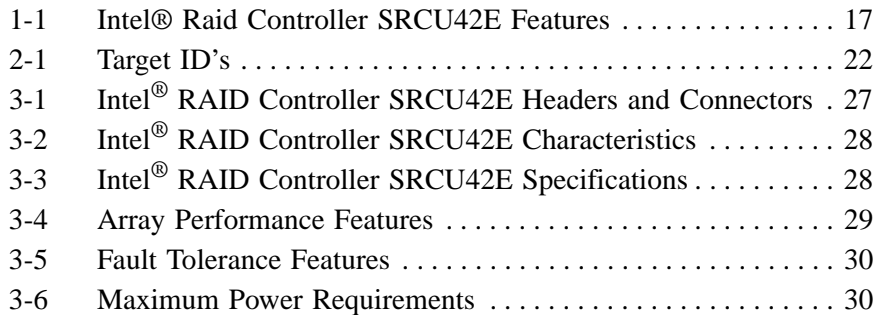

14 Contents

# <span id="page-14-1"></span><span id="page-14-0"></span>**Chapter 1 Overview**

This section provides a general overview of the Intel<sup>®</sup> RAID Controller SRCU42E. It consists of the following sections.

- [Section 1.1, "Overview," page 15](#page-14-2)
- [Section 1.2, "Features," page 16](#page-15-0)
- [Section 1.3, "Hardware," page 17](#page-16-0)

## <span id="page-14-2"></span>**1.1 Overview**

The Intel<sup>®</sup> RAID Controller SRCU42E is a high-performance intelligent PCI Express<sup>\*</sup> host adapter with Redundant Array of Independent Disks (RAID) control capabilities. The RAID Controller SRCU42E provides reliability, high performance, and fault-tolerant disk subsystem management. It is an ideal RAID solution for the internal storage of workgroup, departmental, and enterprise systems. The RAID controller offers a cost-effective way to implement RAID in a server.

The RAID Controller SRCU42E (dual-channel) is a PCI Express\* controller that has one LSI\* 53C1030 controller chip that controls two SCSI channels. The RAID controller has two VHDCI 68-pin external SCSI connectors and two HDCI 68-pin internal SCSI connectors.

The RAID Controller SRCU42E supports a low voltage differential (LVD) or a single-ended (SE) SCSI bus. With LVD, you can use cables up to 12 meters long. Throughput on each SCSI channel can be as high as 320 Mbytes/s.

You can install the Intel<sup>®</sup> RAID Controller SRCU42E in PCI-Express computer systems with a standard bracket type. With this RAID controller in your PCI-Express system, you can connect SCSI devices over a SCSI bus.

For Ultra320 SCSI performance, you must connect only LVD devices to the bus. Do not mix SE with LVD devices, or the bus speed will be limited to the slower SE (Ultra SCSI) SCSI data transfer rates. Do not connect a high voltage differential (HVD) device.

The Intel<sup>®</sup> RAID Controller SRCU42E supports major operating systems, such as Microsoft<sup>\*</sup> Windows\* XP, Microsoft\* Windows\* 2000, Microsoft\* Windows Server\* 2003, Novell\* NetWare\*, Red Hat\* Linux\*, and SuSE\* Linux\*.

Note: The operating systems supported by this controller may not be supported by your server board. Please refer to the tested OS list for your server board at http://support.intel.com/support/motherboards/server/. See also the tested hardware and operating system list for the RAID Controller SRCU42E to make sure the RAID controller supports your operating system.

## <span id="page-15-0"></span>**1.2 Features**

Features of the Intel® RAID Controller SRCU42E include:

- Support for hard disk drives with capacities greater than 8 Gbytes
- Online RAID level migration
- RAID remapping
- No reboot necessary after expansion (for NT 4.0: if virtual sizing is enabled)
- More than 200 Qtags per array
- Hardware clustering support on the board
- User-specified rebuild rate
- Wide Ultra320 LVD SCSI performance up to 320 Mbytes/s
- Support for up to 512 Mbyte of double data rate (DDR1) ECC PC2700 DDR333 DIMM: one 128-, 256-, or 512-Mbyte DIMM can be installed.
- Support for a x8 PCI Express interface.
- The RAID Controller SRCU42E has two internal and two external SCSI connectors
- Support for RAID levels 0 (striping), 1 (mirroring), 5 (striping and parity data across all drives), 10 (mirroring and striping), and 50 (RAID 5 and striping)
- Advanced array configuration and management utilities
- Battery backup for up to 72 hours with the 128 Mbyte Intel<sup>®</sup> Portable Cache Module
- Support for up to 14 SCSI drives per channel on storage system with SAF-TE enclosures (SCSI accessed fault-tolerant enclosures): 15 SCSI drives per channel for other configurations.
- 32 Kbyte NVRAM for storing RAID system configuration information; the firmware is stored in flash ROM for easy upgrade

## <span id="page-16-0"></span>**1.3 Hardware**

You can install the Intel<sup>®</sup> RAID Controller SRCU42E in a computer with a system board that has a x8 or x16 PCI Express slot.

The following subsections describe the hardware configuration and configuration-on-disk.

## <span id="page-16-1"></span>**1.3.1 RAID Controller Configurations**

[Table 1-1](#page-16-2) describes the features of the RAID Controller SRCU42E.

<span id="page-16-2"></span>**Table 1-1 Intel® Raid Controller SRCU42E Features**

| Feature                                          | <b>Description</b>                                                                                                    |  |  |
|--------------------------------------------------|----------------------------------------------------------------------------------------------------|--|--|
| <b>RAID Levels</b>                               | 0, 1, 5, 10, 50                                                                                                    |  |  |
| <b>SCSI Device Types</b>                         | Synchronous or Asynchronous                                                                                                    |  |  |
| Devices per SCSI Channel                         | Up to 15 Wide SCSI devices                                                                                                    |  |  |
| <b>SCSI Channels</b>                             | $\overline{2}$                                                                                                    |  |  |
| <b>SCSI Data Transfer Rate</b>                   | Up to 320 Mbytes/s per channel                                                                                                    |  |  |
| <b>SCSI Bus</b>                                  | LVD or SE                                                                                                    |  |  |
| Cache Function                                   | Write-back (requires Portable Cache Module), Write-through,<br>Adaptive Read Ahead, Non Read Ahead, Read Ahead, Cache I/O,<br>Direct I/O |  |  |
| Multiple Logical Drives/Arrays<br>per Controller | Up to 40 logical drives per controller                                                                                                   |  |  |
| Online Capacity Expansion                        | Yes                                                                                                    |  |  |
| Dedicated and Pool Hot Spare                     | Yes                                                                                                    |  |  |
| Hot Swap Devices Supported                       | Yes                                                                                                    |  |  |
| Non-Disk Devices Supported                       | Yes                                                                                                    |  |  |
| Mixed Capacity Hard Disk<br><b>Drives</b>        | Yes                                                                                                    |  |  |
| Number of 16-bit Internal<br>Connectors          | $\overline{2}$                                                                                                    |  |  |
| Number of 16-bit External<br>Connectors          | $\overline{2}$                                                                                                    |  |  |
| <b>Cluster Support</b>                           | Yes                                                                                                    |  |  |
| Hardware Exclusive OR (XOR)<br>Assistance        | Yes                                                                                                    |  |  |
| Direct I/O                                       | Yes                                                                                                    |  |  |
| Architecture                                     | Fusion-MPT™                                                                                                    |  |  |

## <span id="page-17-0"></span>**1.3.2 Configuration on Disk**

Configuration on Disk saves configuration information both in NVRAM on the Intel® RAID Controller SRCU42E and on the disk drives attached to the RAID Controller SRCU42E. If the RAID Controller SRCU42E is replaced, the new RAID Controller SRCU42E detects the actual RAID configuration from the configuration information on the drives. This maintains the integrity of the data on each drive, even if the drives have changed their target ID.

Note: Configuration on Disk does not work if you change both the RAID Controller SRCU42E and the SCSI connectors to different connectors on the new RAID controller. It works only if you make one change at a time.

## <span id="page-17-1"></span>**1.3.3 Drive Roaming**

The RAID Controller SRCU42E supports drive roaming across channels on the same RAID Controller SRCU42E. Drive roaming lets an Intel Raid RAID Controller SRCU42E detect the actual RAID configuration, maintaining the integrity of the data on each disk drive, even if the disk drives have changed channels and/or target ID.

Note: The RAID Controller SRCU42E does not support drive roaming across channels when cluster mode is enabled.

# <span id="page-18-1"></span><span id="page-18-0"></span>**Chapter 2 Hardware Installation**

This chapter describes the procedures for installing the Intel<sup>®</sup> RAID Controller SRCU42E. It contains the following sections:

- [Section 2.1, "Requirements," page 19](#page-18-2)
- [Section 2.2, "Quick Installation," page 20](#page-19-0)
- [Section 2.3, "Detailed Installation," page 20](#page-19-1)
- [Section 2.4, "After You Have Installed the RAID Controller," page 25](#page-24-0)

## <span id="page-18-2"></span>**2.1 Requirements**

The following items are required to install the RAID controller:

- An Intel<sup>®</sup> RAID Controller SRCU42E
- A host computer with an available x8 PCI Express\* expansion slot
- The Resource CD
- The necessary internal and/or external SCSI cables. Ensure that the SCSI cables conform to all SCSI specifications.
- Ultra, Ultra2, Ultra160, or Ultra320 SCSI hard disk drives (although backward compatible, SCSI uses the speed of the slowest device on the bus)
- The Intel® Portable Cache Module (optional) or one 128-, 256-, or 512-Mbyte 200 MHz DDR1 ECC PC2700 DDR333 memory DIMM (your RAID Controller SRCU42E may come with a 128 Mbyte DIMM pre-installed)

Intel strongly recommends using an uninterruptible power supply (UPS).

## <span id="page-19-0"></span>**2.2 Quick Installation**

The following steps are for for experienced computer users/installers. [Section 2.3, "Detailed](#page-19-1)  [Installation"](#page-19-1), contains detailed steps.

- 1) Attach the Intel® Portable Cache Module (Optional, required to enable Write Back Cache) or attach the memory DIMM to the RAID controller if the DIMM is not preinstalled.
- 2) Turn power off to the server and all hard disk drives, enclosures, and system components and remove the PC power cord.
- 3) Follow the instructions in the host system documentation to open the cabinet of the host system.
- 4) Determine the SCSI ID and SCSI termination requirements.
- 5) Install the RAID Controller SRCU42E in the server, connect SCSI devices to it, and set termination correctly on the SCSI channel(s).
- 6) Perform a safety check:
	- Ensure that all cables are properly attached.
	- Ensure that the RAID Controller SRCU42E is properly installed.
	- Close the cabinet of the host system.
- 7) Turn power on after completing the safety check.

## <span id="page-19-1"></span>**2.3 Detailed Installation**

This section provides detailed instructions for installing the Intel<sup>®</sup> RAID Controller SRCU42E.

1) Unpack

Unpack and remove the RAID Controller SRCU42E. Inspect it for damage. If it appears damaged, or if any items listed below are missing, contact your Intel support

representative. The Intel® RAID Controller SRCU42E is shipped with:

- ◊ The Resource CD, which contains Intel RAID drivers for supported operating systems, an electronic version of this guide, and other related documentation.
- ◊ A license agreement
- 2) Attach the Intel® Portable Cache Module (Optional, required to enable Write Back Cache) or attach the memory DIMM to the controller if the DIMM is not pre-installed.
	- a. Remove the Intel® Portable Cache Module or memory DIMM from its packaging.
	- b. Open both DIMM socket levers on the RAID controller, noted by letter B in the figure below.
	- c. Note the location of the alighment notch and insert the Intel® Portable Cache Module or memory DIMM, lining up the slot in the Intel® Portable Cache Module or DIMM with the alignment notch.
	- d. Push the Intel® Portable Cache Module or DIMM firmly into the card. See letter A in [Figure 2.1](#page-20-0).
	- e. Make sure the socket levers latch securely.

f. Intel® Portable Cache Module only: Insert the screw included with the Intel® Portable Cache Module from the back of the Intel® RAID Controller SRCU42E into the bracket on the Intel® Portable Cache Module.

### <span id="page-20-0"></span>**Figure 2.1 Install the Intel Portable Cache Module**

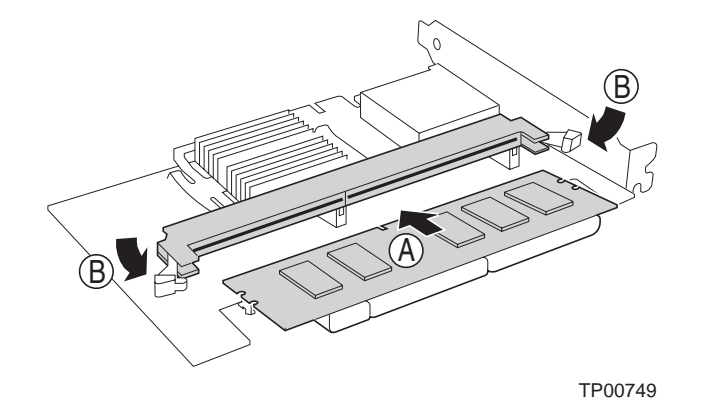

3) Power Down the System

Turn off the computer and remove the AC power cord. Remove the system's cover. See your system documentation for instructions.

4) Check the Jumpers

Ensure that the jumper settings on the your RAID Controller SRCU42E are correct. See Chapter 3, "Intel[® RAID Controller SRCU42E Technical Reference,"](#page-25-0) for diagrams of the RAID Controller SRCU42Es with their jumpers and connectors.

5) Install the Intel® RAID Controller SRCU42E

Select a x8 PCI Express slot, and align the RAID Controller SRCU42E PCI bus connector to the slot. Press down gently but firmly to ensure that the card is properly seated in the slot, as shown in [Figure 2.2](#page-21-0). Then screw the bracket into the computer chassis.

<span id="page-21-0"></span>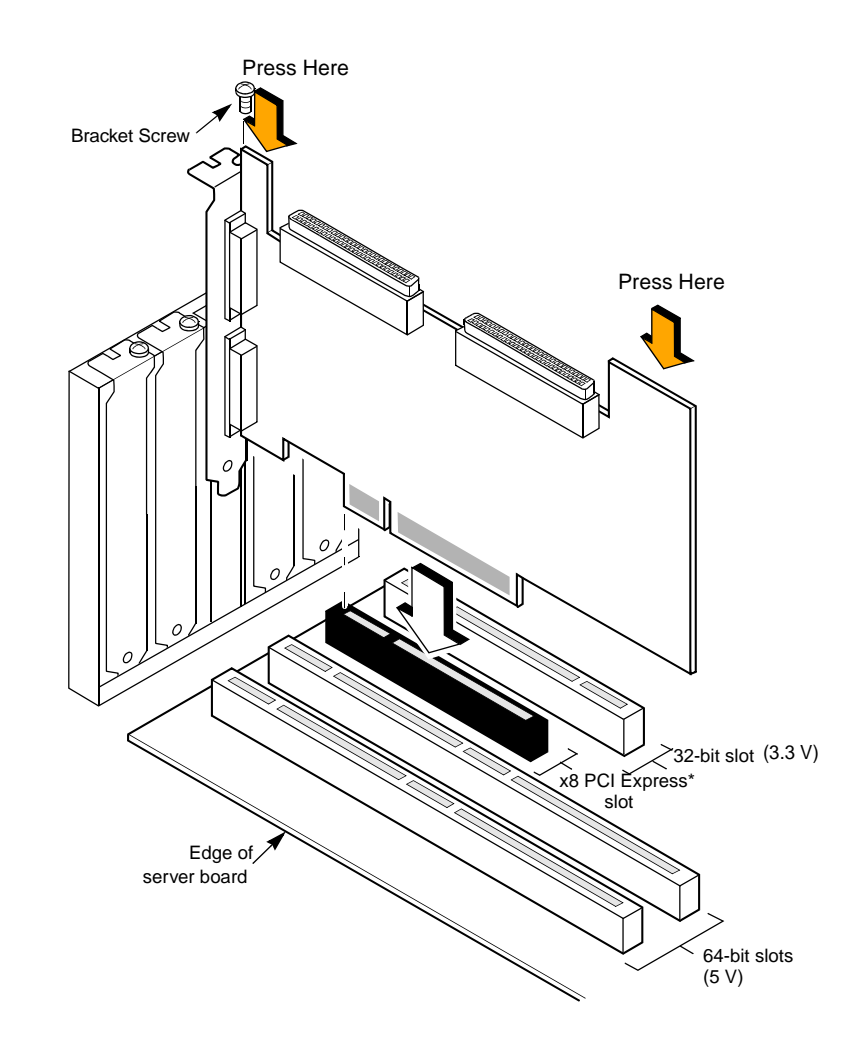

6) Set the Target IDs.

Set target identifiers (TIDs) on the SCSI devices. Each device in a channel must have a unique TID. Provide unique TIDs for non-disk devices (CD-ROM or tapes), regardless of the channel where they are connected. The Intel® RAID Controller SRCU42E automatically occupies TID 7, which is the highest priority. The arbitration priority for a SCSI device depends on its TID.

## <span id="page-21-1"></span>**Table 2-1 Target ID's**

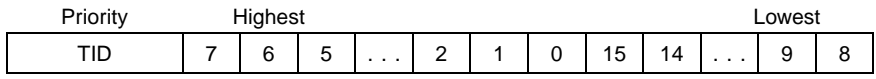

7) Connect SCSI devices to the Intel® RAID Controller SRCU42E.

Use SCSI cables to connect SCSI devices to the RAID Controller SRCU42E.

To connect the SCSI devices:

- a. Disable termination on any SCSI device that does not sit at the end of the SCSI bus.
- b. Configure all SCSI devices to supply TERMPWR.
- c. Connect cables to the SCSI devices. The maximum cable length for Fast SCSI (10 Mbytes/s) devices or SE is 3 meters; it is 1.5 meters for Ultra SCSI devices; it is 12 meters for LVD devices. You can connect up to 15 Ultra SCSI devices to each SCSI channel.

System throughput problems can occur if SCSI cables are not the correct type. To minimize the potential for problems:

- Use cables no longer than 12 meters for Ultra160 and Ultra320 devices.
- For SE SCSI devices, use the shortest SCSI cables (no longer than 3 meters for Fast SCSI, no longer than 1.5 meters for an 8-drive Ultra SCSI system, and no longer than 3 meters for a 6-drive Ultra SCSI system).
- Use active termination.
- Avoid clustering the cable nodes.
- The cable stub length must be no greater than 0.1 meter (4 inches.)
- Use high impedance cables.
- Route SCSI cables carefully.
- 8) Set SCSI Termination

The SCSI bus is an electrical transmission line and must be terminated properly to minimize reflections and losses. Set termination at each end of the SCSI cable(s).

For a disk array, set SCSI bus termination so that removing or adding a SCSI device does not disturb termination. An easy way to do this is to connect the RAID Controller SRCU42E to one end of the SCSI cable and to connect an external terminator module at the other end of the cable. You can then connect SCSI disk drives to the connectors between the two ends of the cable. If necessary, disable termination on the SCSI devices. (This is not necessary for Ultra320 and Ultra160 SCSI drives.)

Set the termination so that SCSI termination and TermPWR are intact when any disk drive is removed from a SCSI channel, as shown in [Figure 2.3.](#page-23-0)

### <span id="page-23-0"></span>**Figure 2.3 Terminating an Internal SCSI Disk Array**

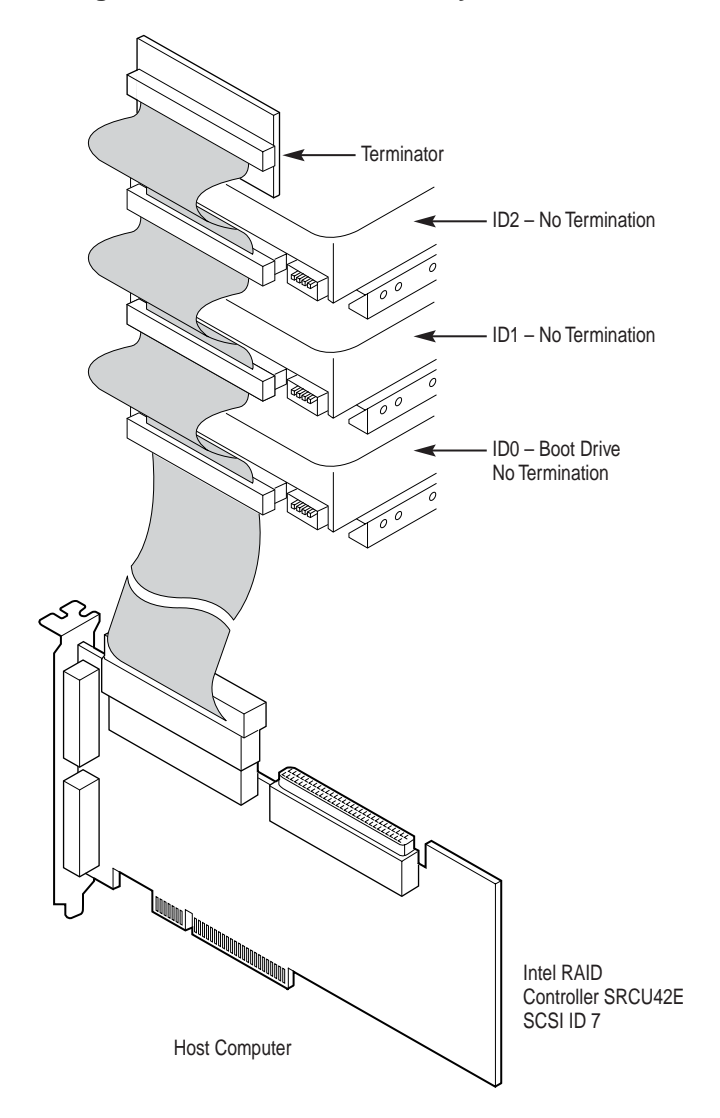

9) Power On Host System

Replace the computer cover, and reconnect the AC power cords. Turn power on to the host computer. Ensure that the SCSI devices are powered up at the same time as, or before, the host computer. If the computer is powered up before a SCSI device, the device might not be recognized.

During boot, a BIOS message appears.

The firmware takes several seconds to initialize. During this time, the RAID Controller SRCU42E scans the SCSI channel(s).

The BIOS Configuration utility prompt times out after several seconds. The second portion of the BIOS message displays the Intel® RAID Controller SRCU42E number, firmware version, and cache SDRAM size. The numbering of the controllers follows the PCI slot scanning order used by the host system board.

```
Press <CTRL><G> to run BIOS Console
```
# <span id="page-24-0"></span>**2.4 After You Have Installed the RAID Controller**

After installation, you must configure the RAID Controller SRCU42E and install the operating system driver. The *Intel RAID Software User's Guide* instructs you about the configuration options and how to set them on your RAID Controller SRCU42E.

# <span id="page-25-1"></span><span id="page-25-0"></span>**Chapter 3 Intel® RAID Controller SRCU42E Technical Reference**

This chapter describes the characteristics of the Intel® RAID Controller SRCU42E. This chapter contains the following sections:

- [Section 3.1, "Overview," page 26](#page-25-2)
- Section 3.2, "Intel<sup>®</sup> RAID Controller SRCU42E Characteristics," page 28
- [Section 3.3, "Technical Specifications," page 28](#page-27-1)

## <span id="page-25-2"></span>**3.1 Overview**

The Intel<sup>®</sup> RAID Controller SRCU42E is used in systems that have a x8 PCI Express<sup>\*</sup> slot with a PCI-standard bracket type.

PCI Express goes beyond the PCI specification in that it is intended as a unifying I/O architecture for a variety of systems, including desktops, workstations, mobile, server, communications, and embedded devices.

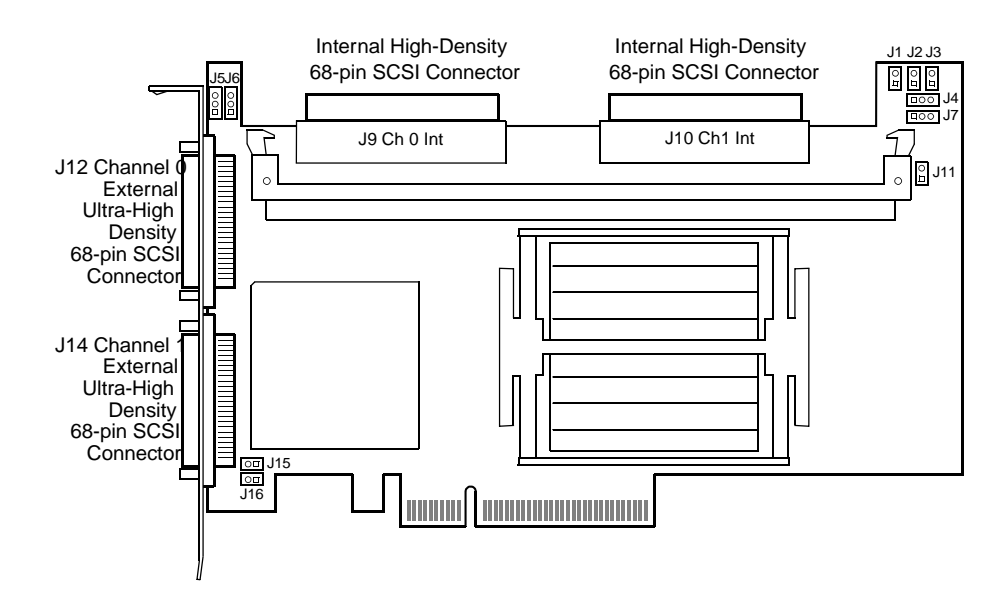

<span id="page-25-3"></span>**Figure 3.1 Intel® RAID Controller SRCU42E Layout**

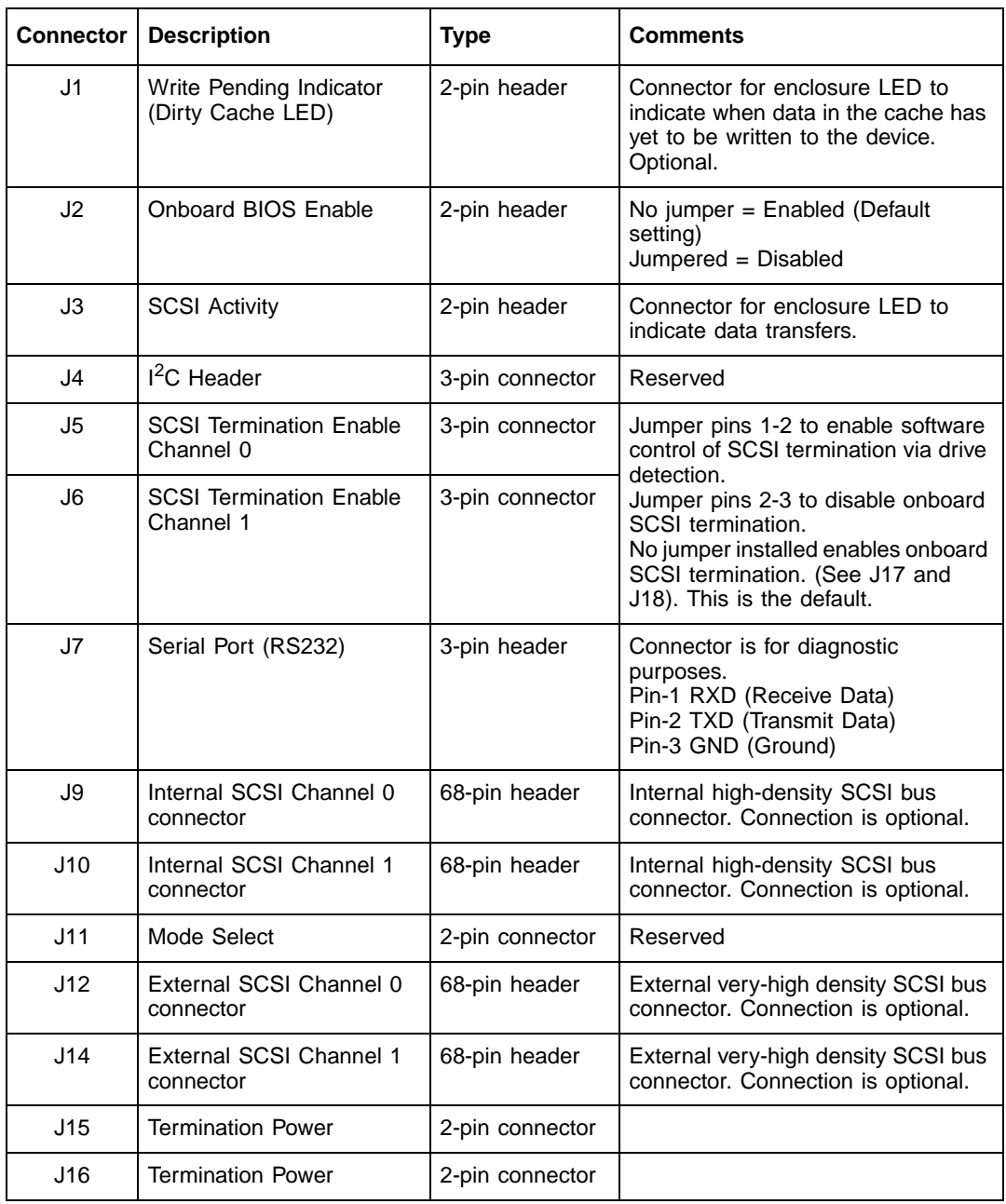

# <span id="page-26-0"></span>**Table 3-1Intel® RAID Controller SRCU42E Headers and Connectors**

# <span id="page-27-0"></span>**3.2 Intel® RAID Controller SRCU42E Characteristics**

[Table 3-2](#page-27-3) shows the general characteristics for the RAID Controller SRCU42E .

<span id="page-27-3"></span>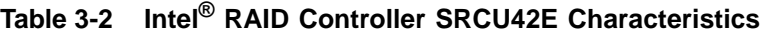

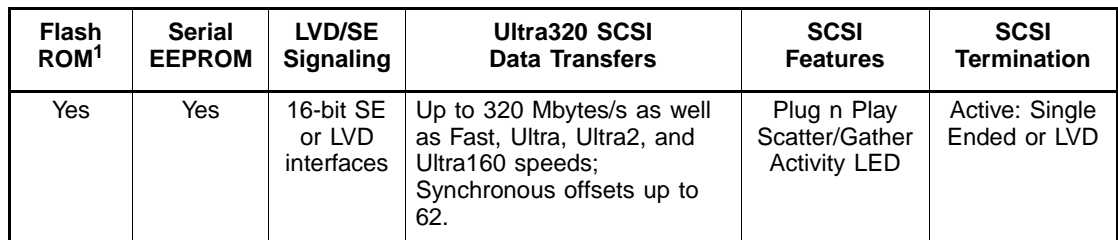

1. For boot code and firmware

## <span id="page-27-1"></span>**3.3 Technical Specifications**

The design and implementation of the RAID Controller SRCU42E minimizes electromagnetic emissions, susceptibility to radio frequency energy, and the effects of electrostatic discharge. The RAID Controller SRCU42E carries the CE mark, C-Tick mark, FCC Self-Certification logo, Canadian Compliance Statement, Korean MIC, Taiwan BSMI, and Japan VCCI, and they meet the requirements of CISPR Class B.

## <span id="page-27-2"></span>**3.3.1 RAID Controller Specifications**

[Table 3-3](#page-27-4) lists the specifications for the RAID Controller SRCU42E .

<span id="page-27-4"></span>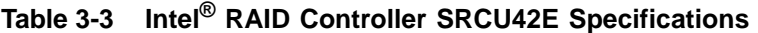

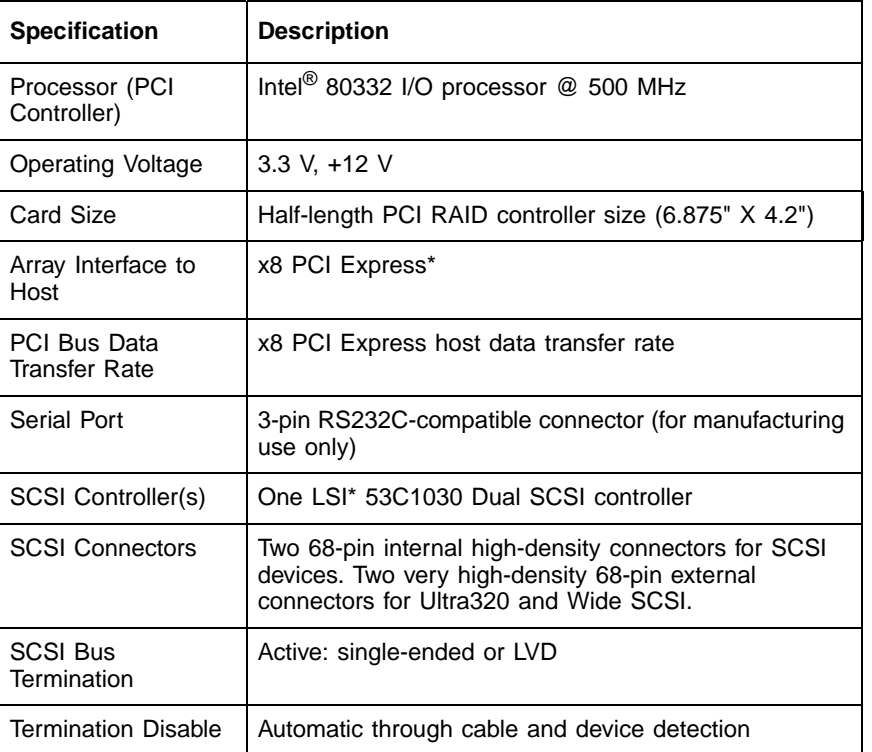

**Table 3-3 Intel® RAID Controller SRCU42E Specifications (Cont.)** 

| <b>Specification</b>                                  | <b>Description</b>                              |
|-------------------------------------------------------|-------------------------------------------------|
| Cache Configuration                                   | 128-, 256-, or 512 Mbyte DDR1 ECC PC2700 DDR333 |
| Double-Sided Dual<br>Inline Memory<br>Modules (DIMMs) | Yes                                             |
| Size of Flash ROM<br>for Firmware                     | 1 Mbyte flash ROM                               |
| Nonvolatile Random<br>Access Memory<br>(RAM)          | 32 Kbyte for storing RAID configuration         |

## <span id="page-28-0"></span>**3.3.2 Array Performance Features**

[Table 3-4](#page-28-1) shows the RAID Controller SRCU42E array performance features:

<span id="page-28-1"></span>**Table 3-4 Array Performance Features**

| <b>Specification</b>                        | Intel RAID Controller SRCU42E                                     |  |  |  |
|---------------------------------------------|-------------------------------------------------------------------|--|--|--|
| x8 PCI Express Host<br>Data Transfer Rate   | 2 Gbytes/second full duplex (4 Gbyte/second total)<br>theoretical |  |  |  |
| Drive Data Transfer<br>Rate                 | 320 Mbytes/second per SCSI channel                                |  |  |  |
| Maximum<br>Scatter/Gathers                  | 26 elements                                                       |  |  |  |
| Maximum Size of I/O<br>Requests             | 6.4 Mbytes in 64 Kbyte stripes                                    |  |  |  |
| Maximum Queue<br>Tags per Drive             | As many as the drive can accept                                   |  |  |  |
| <b>Stripe Sizes</b>                         | 2, 4, 8, 16, 32, 64, or 128 Kbyte                                 |  |  |  |
| Maximum Number of<br>Concurrent<br>Commands | 255                                                               |  |  |  |
| Support for Multiple<br>Initiators          | Yes                                                               |  |  |  |

### <span id="page-29-0"></span>**3.3.3 Fault Tolerance**

[Table 3-5](#page-29-3) shows the RAID Controller SRCU42E fault tolerance features:

<span id="page-29-3"></span>**Table 3-5 Fault Tolerance Features**

| <b>Specification</b>                                  | Intel Raid Controller SRCU42E                       |  |  |  |
|-------------------------------------------------------|-----------------------------------------------------|--|--|--|
| Support for SMART <sup>1</sup>                        | <b>Yes</b>                                          |  |  |  |
| <b>Optional Battery</b><br>Backup for Cache<br>Memory | Yes. Up to 72 hours of data retention for 128 Mbyte |  |  |  |
| Drive Failure<br>Detection                            | Automatic                                           |  |  |  |
| Drive Rebuild Using<br><b>Hot Spares</b>              | Automatic                                           |  |  |  |
| Parity Generation and<br>Checking                     | Yes                                                 |  |  |  |

1. The Self Monitoring Analysis and Reporting Technology (SMART) detects up to 70 percent of all predictable disk drive failures. SMART also monitors the internal performance of all motors, heads, and drive electronics.

## <span id="page-29-1"></span>**3.3.4 Electrical Characteristics**

This section provides the power requirements for the Intel® RAID Controller SRCU42E. [Table 3-6](#page-29-4) lists the maximum power requirements, which include SCSI TERMPWR, under normal operation.

<span id="page-29-4"></span>**Table 3-6 Maximum Power Requirements**

| <b>RAID Controller</b>                           | <b>PCI Express</b> | <b>PCI Express</b>                                         | <b>PCI PRSNT1#/</b>  | Over the               |
|--------------------------------------------------|--------------------|------------------------------------------------------------|----------------------|------------------------|
|                                                  | $+3.3$ V           | 12 V                                                       | <b>PRSNT2# Power</b> | <b>Operating Range</b> |
| Intel <sup>®</sup> RAID<br>Controller<br>SRCU42E | 1.5A               | 1.4 A without battery<br>1.6 A when battery is<br>charging | 25 W                 | 0 °C to 55 °C          |

### <span id="page-29-2"></span>**3.3.5 Thermal and Atmospheric Characteristics**

The Intel<sup>®</sup> RAID Controller SRCU42E has the following thermal, atmospheric, and safety characteristics.

- Temperature range: 0°C to 55°C (dry bulb)
- Relative humidity range: 5% to 90% noncondensing
- Maximum dew point temperature:  $32^{\circ}$ C
- Airflow must be sufficient to keep the heat sink temperature below 80°C

The following parameters define the storage and transit environment for the Intel® RAID Controller SRCU42E:

- Temperature range: −40°C to +105°C (dry bulb)
- Relative humidity range: 5% to 90% noncondensing

## <span id="page-30-0"></span>**3.3.6 Safety Characteristics**

The Intel® RAID Controller SRCU42E meets or exceeds the requirements of UL flammability rating 94 V0. Each bare board is also marked with the supplier's name or trademark, type, and UL flammability rating. Since these boards are installed in a PCI bus slot, all voltages are below the SELV 42.4 V limit.

# <span id="page-31-1"></span><span id="page-31-0"></span>**Chapter A Glossary of Terms and Abbreviations**

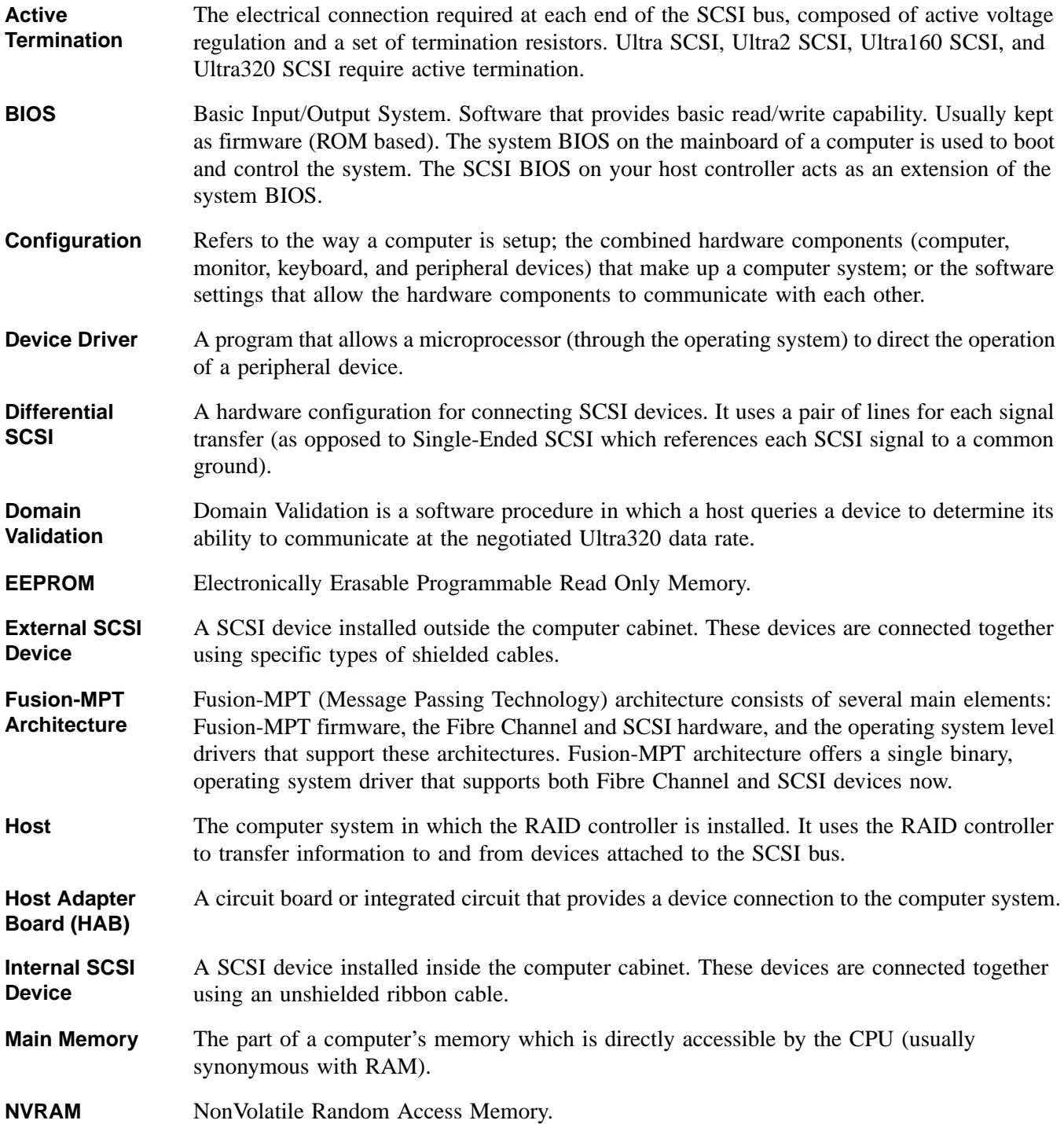

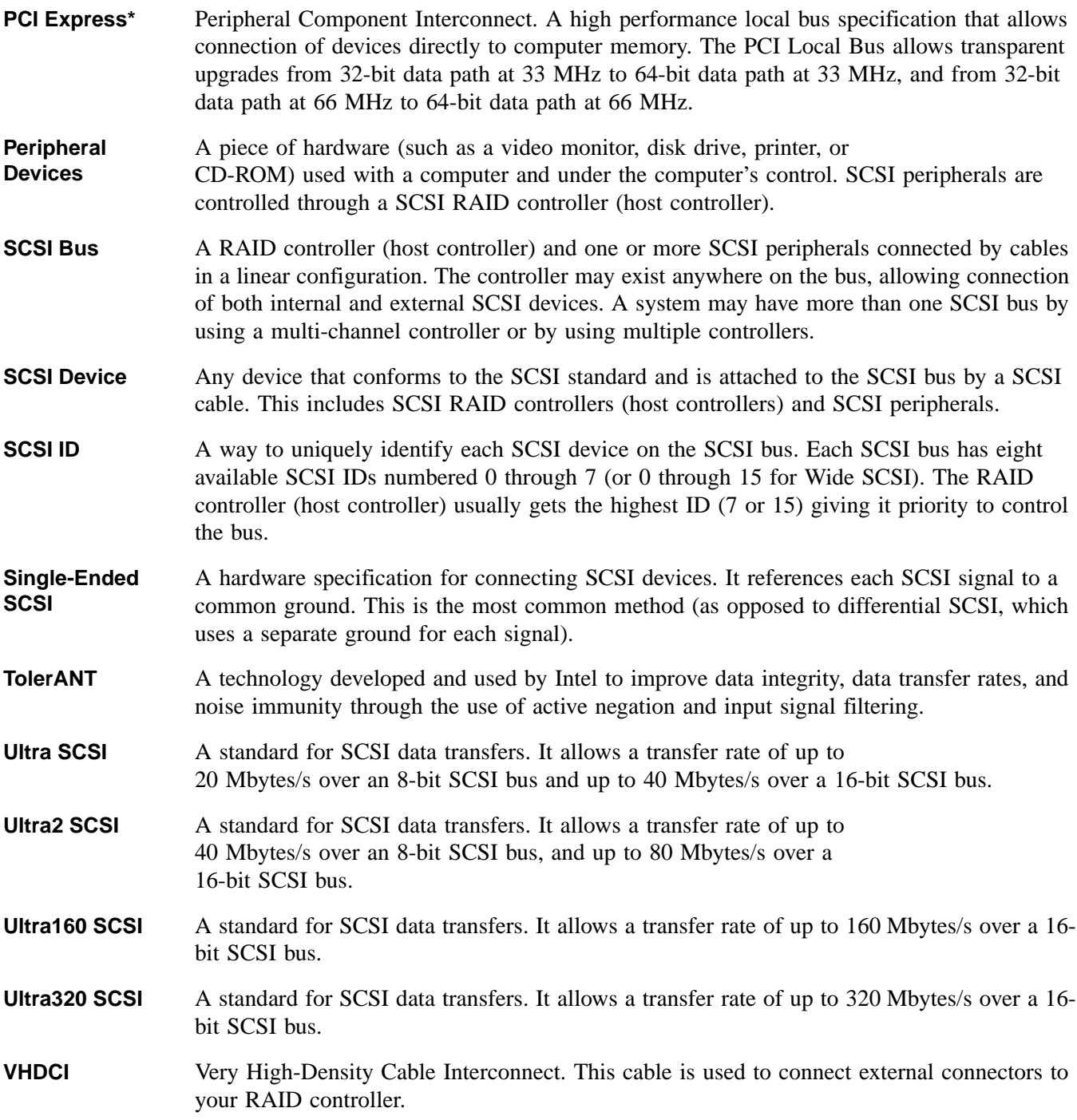